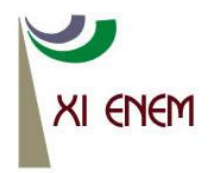

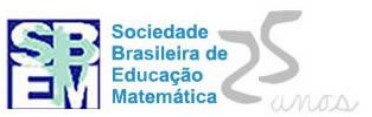

# **UMA PROPOSTA DE ATIVIDADE PARA O ENSINO APRENDIZAGEM DE CONICAS COM USO DO SOFTWARE GEOGEBRA**

*Elisângela Farias Universidade Estadual de Santa Cruz - UESC [fariaselis@yahoo.com.br](mailto:fariaselis@yahoo.com.br)*

*Fabiana Serra Universidade Estadual de Santa Cruz - UESC [binhaserra1@gmail.com](mailto:binhaserra1@gmail.com)*

*Fabiane Santana Universidade Estadual de Santa Cruz - UESC [fabianebibifliz@gmail.com](mailto:fabianebibifliz@gmail.com)*

*Sirlêda Santos Universidade Estadual de Santa Cruz - UESC [sirleda@hotmail.com](mailto:sirleda@hotmail.com)*

# **Resumo:**

Neste trabalho visamos apresentar uma possibilidade para o ensino aprendizagem das cônicas com o uso dos softwares Geogebra, baseando-nos na Teoria da Instrumentação de Rabardel que nos leva a refletir o processo de transformação do software de simples ferramenta em instrumento útil e eficaz para ensinar e aprender os objetos citados de maneira interativa, menos abstrata e mais agradável. Discorreremos brevemente sobre a Teoria da Instrumentação, sobre o software, sobre o objeto de estudo ( as cônicas) e partes da atividade que relaciona o objeto com o instrumento. Este trabalho tem sido desenvolvido em nossa Universidade para dinamização e melhorias no ensino aprendizagem da Geometria Analítica e também se insere nos projetos do GPEMAC-Grupo de Pesquisa em Ensino Aprendizagem da Matemática em Ambiente Computacional.

**Palavras-chave:** Cônicas; Geogebra; Ensino; Aprendizagem; Teoria da Instrumentação.

# **1. Introdução**

Temos discutido muito nos últimos tempos sobre a necessidade de tornar o ensino aprendizagem da Matemática mais interativa, divertida, atraente e mesmo eficiente, de modo que os alunos se interessem e consequentemente consigam aprender mais rápido e de forma duradoura, utilizando quando necessário esse conhecimento para resolução de problemas ou outras situações.

Nosso trabalho vem justamente da discussão desse fato mais especificamente para os objetos de estudo da Geometria Analítica, a saber, as Cônicas, aliada com a discussão também muito atual do uso crescente das ferramentas tecnológicas.

Sendo assim, baseado numa das mais importantes teorias da Didática Francesa, a Teoria da Instrumentação de Rabardel, desenvolvemos atividades para construir e representar as cônicas, seus elementos e propriedades fundamentais, visualizado-os, observando os conceitos envolvidos e manipulando-os virtualmente.

Essas atividades já foram aplicadas em aulas de Geometria Analítica em nossa Universidade, assim como apresentada em minicursos internos, e vem se mostrado importante no sentido proposto de atrair e produzir conhecimento de forma integral na área especificada.

# **1. Software Geogebra**

O GeoGebra é um software livre de matemática dinâmica desenvolvido para o ensino e aprendizagem conjunto da Álgebra e da Geometria. Ele nos permite ver, observar, analisar, relacionar e construir representações geométricas e operar com elas. A utilização de geometria dinâmica favorece a compreensão dos conceitos e de relações geométricas. A possibilidade de manipulação gráfica do GeoGebra associada à respectiva representação algébrica é um grande diferencial em relação a outros softwares de geometria dinâmica.

Há duas formas de fornecer instruções ao software: via barra de ferramentas ou pelo campo de entrada. A barra de ferramentas serve como um "atalho" para determinados tipos de comandos, já no campo de entrada (ou comando escrito) o usuário pode acessar a maioria dos comandos da barra de ferramentas. Há também duas janelas de visualização: a algébrica e a geométrica. Na janela de visualização central ficam os objetos geométricos, ou seja, sua representação gráfica e na janela à esquerda da tela, a chamada Janela de Álgebra, apresenta-se as informações algébricas do objeto que está na janela de visualização geométrica. O GeoGebra pode ser obtido de forma gratuita pelo site oficial: [http://www.geogebra.org.](http://www.geogebra.org/)

## **2. Teoria da Instrumentação**

O embasamento teórico que nos permitirá analisar como o software Geogebra pode contribuir no ensino aprendizagem de conceitos/conhecimentos relacionados a cônicas é a teoria da Instrumentação, proposta por Rabardel, que é proveniente de trabalhos em ergonomia cognitiva e concernente à aprendizagem da utilização de ferramentas tecnológicas.

"A ergonomia cognitiva refere-se a processos mentais, tais como percepção, memória, raciocínio e resposta motora conforme afetem a relação entre seres humanos e outros elementos de um sistema." (SALAZAR, 2009, p. 63). Ela estuda as relações do sujeito com uma ferramenta, tenta entender de que forma o sujeito se apropria de um conhecimento por meio de uma ferramenta. Por exemplo, como o sujeito pode se apropriar de conceitos de cônicas usando o Geogebra.

A teoria da instrumentação parte do princípio que um artefato não é por si mesmo um instrumento. Segundo Rabardel (1995) apud Henriques (2007), um artefato é algo material ou simbólico concedido ao sujeito e instrumento é algo construído pelo sujeito, esse processo de construção, gênese instrumental, depende tanto das potencialidades e entraves do artefato quanto dos conhecimentos, habilidades e experiências anteriores do sujeito.

Podemos dizer que instrumento é a junção de artefato com esquemas de utilização. "Um esquema é uma organização invariante para determinadas classes de situações" (VERGNAUD, 1996, apud SALAZAR, 2009, p. 64). Os esquemas são resultantes de uma construção própria do sujeito, eles organizam a ação do sujeito e podem tornar visíveis os conhecimentos em ação do sujeito, ou seja, teoremas e/ou conceitos.

# **3. Cônicas**

As cônicas são objetos matemáticos que podem ser obtidos como interseção de um plano com uma superfície cônica circular reta, o cone. Neste contexto iremos apenas apresentar sua representação gráfica e não vamos defini-lo.

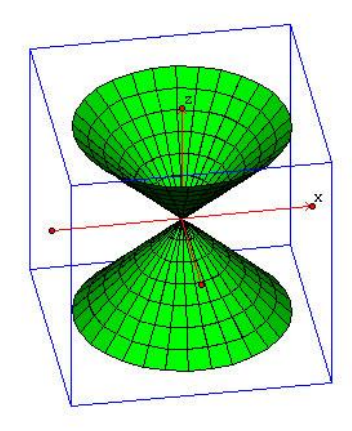

**Figura 1: Cone**

Considerando um plano α que corta o cone sem passar pelo vértice V:

1) Se α é paralelo a uma geratriz (reta de S passando por V), a interseção é uma parábola.

2) Se α não é paralelo a uma geratriz e corta apenas uma das folhas de S, a interseção é uma elipse.

3) Se α não é paralelo a uma geratriz e corta as duas folhas de S, a interseção é uma hipérbole, a qual é formada de duas partes separadas (ramos), uma em cada folha.

Por serem obtidas assim, as curvas elipse, parábola e hipérbole são chamadas de (seções) cônicas.

Uma Elipse de focos F1 e F2 é o conjunto dos P do plano cuja soma das distâncias a F1 e F2 é igual a uma constante, que indicaremos por 2ª. Portanto, P pertence à elipse se e somente se,  $d(P,F1) + d(P,F2) = 2a$ 

Apresentaremos agora uma atividade para visualizar e estudar de forma breve a elipse com sua definição a partir da sua equação e alguns de seus elementos.

Dada à equação x<sup>2</sup>/4+y<sup>2</sup>/3=1, traçar a cônica referente e destacar seus principais elementos:

Para realizar essa tarefa vamos primeiramente introduzir a equação x^2/4+y^2/3=1 no campo de entrada e apertar o botão entra, com isso, nos será apresentado simultaneamente a representação geométrica e algébrica da elipse, em suas janelas respectivas.

Podemos obter o centro, os vértices e os focos da elipse digitando no campo de entrada Centro[nome da elipse], vértice[nome da elipse] e foco[nome da elipse], apertando o botão entra após cada solicitação.

Queremos agora analisar a definição de elipse, para isso, iremos traçar um ponto aleatório na elipse, determinar a distância desse ponto até cada um dos focos e obter a soma, que deve ser igual ao dobro da medida do segmento entre o foco e o vértice que está mais próximo na reta focal. Feito isso, podemos mover este ponto e observar que a soma não se altera, apesar dos valores individuais irem se alterando juntamente com o ponto que percorre toda a curva.

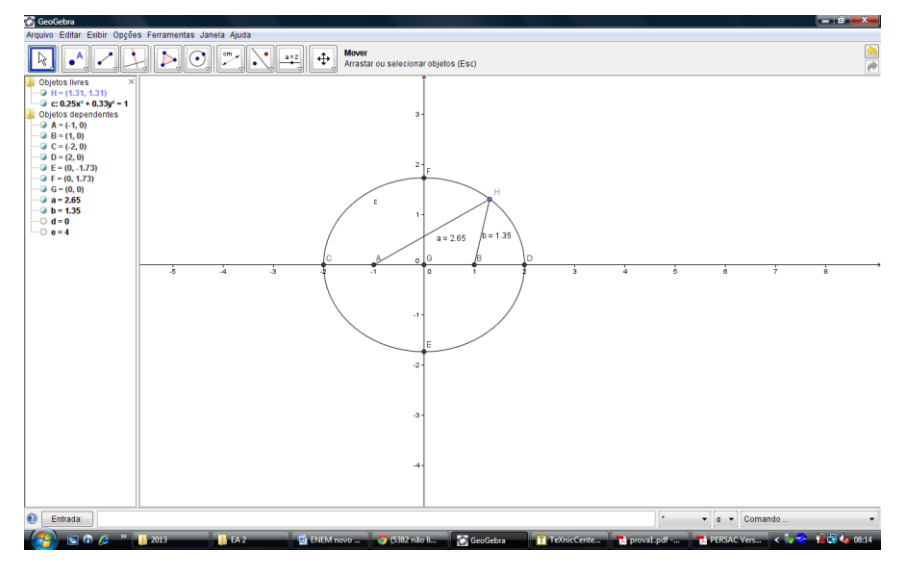

A ilustração abaixo, nos mostra o resultado desse procedimento realizado.

**Figura 2: foto da janela do Geogebra com atividade realizada**

Tomemos agora dois pontos, F1 e F2 no plano  $\mathbb{R}^2$  e um número real  $r > 0$ . Chamamos Hipérbole de focos F1 e F2 e raio focal  $a = r/2$  ao conjunto dos pontos P pertencentes a R<sup>2</sup>, tais que abs $[d(P,F1) - (d(P,F2))] = r = 2a$ .

A segunda atividade consiste em representar uma hipérbole, seus elementos e observar a sua definição: Traçar a hipérbole de equação –x²/9+y²/4=1.

Primeiramente introduziremos a equação –x^2/9+y^2/4=1 no campo de entrada e apertar o botão entra, com isso, nos será apresentado simultaneamente a representação geométrica e algébrica da hipérbole, em suas janelas respectivas.

Podemos obter o centro, os vértices e os focos da hipérbole digitando no campo de entrada Centro[nome da hipérbole], vértice[nome da hipérbole] e foco[nome da hipérbole], apertando o botão entra após cada solicitação.

Analogamente, podemos analisar a definição da hipérbole, para isso, iremos traçar um ponto aleatório em um dos ramos da hipérbole, determinar a distância desse ponto até cada um dos focos e obter o valor absoluto da diferença entre essas distâncias. Feito isso,

podemos mover este ponto e observar que o valor da diferença não se altera, apesar dos valores individuais irem se alterando juntamente com o ponto que percorre toda a curva.

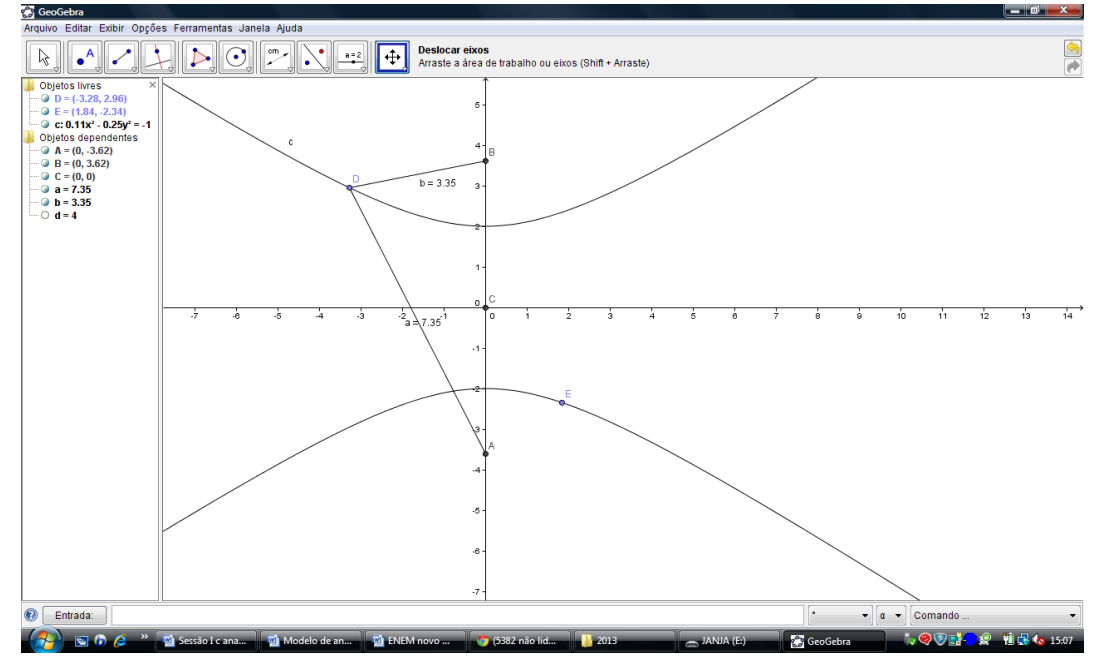

A ilustração abaixo, nos mostra o resultado desse procedimento realizado.

**Figura 3: Foto da janela do Geogebra com atividade realizada**

Podemos traçar suas assíntotas digitando no campo entrada: assíntota[nome da hipérbole]. Para traçarmos a conjugada, devemos digitar a equação conveniente no campo entrada, no caso x^2/9-y^2/4=1, observando assim de forma interativa a relação entre esses objetos, suas representações algébricas e seus elementos.

De forma análoga podemos destacar propriedades das elipses e hipérboles, como excentricidade e reta diretriz, entre outras e analisar várias relações entre seus elementos de forma dinâmica e visualmente atrativa.

Esse procedimento proposto pode ser desenvolvido como uma oficina com a presença do ambiente computacional onde as atividades são apresentadas ao sujeito (aluno de graduação área de exatas) interessado em estudar cônicas e este irá desenvolvêla com o auxílio do professor que deve observar sua habilidade e considerações a respeito dos conceitos envolvidos. Sendo nosso objetivo dinamizar o ensino e torná-lo mais atraente por sair do usual papel e lápis, torna-se conveniente uma breve discussão com os sujeitos envolvidos na aplicação da proposta para se verificar se esse objetivo foi alcançado. Destacando que esta é apenas uma proposta de procedimento que temos desenvolvido e ainda não temos resultados concretos para analisar.

### **4. Considerações finais**

O desenvolvimento de tais atividades cognitivas que envolvem os conceitos de Cônicas e a utilização de uma ferramenta (GeoGebra) tecnológica pode ajudar de forma dinâmica, interativa, criativa e divertida, num processo de ensino aprendizagem mais eficaz. Além disso, nessas atividades podem ser exploradas as interações sujeito (aluno) e objeto (cônicas) com intermédio da ferramenta que se constitui a partir de então num instrumento útil e eficaz para tal propósito.

No entanto, esperamos que essa proposta de ensino possa ser melhorada e adaptada para professores e alunos obterem uma referência a mais no processo de ensino/aprendizagem das cônicas, ficando aqui uma breve contribuição e um ponto de partida para novos diálogos e ideias, num propósito de que mais estudos possam utilizar ferramentas tecnológicos como o GeoGebra e a exploração de suas potencialidades para novas descobertas e novos métodos de ensino.

### **5. Referências**

**HENRIQUES, Afonso ET AL. Referências Teóricas da Didática Francesa: Análise didática visando o estudo de integrais múltiplas com auxílio do software Maple.**  Revista Educação Matemática Pesquisa, vol.9.1, 2007.

SALAZAR, J. V. F. **Gênese Instrumental na interação com o Cabri 3D: um estudo de Transformações Geométricas no Espaço.** 2009. 319f. Tese (Doutorado em Educação Matemática), PUC, São Paulo. Orientador: Prof. Dr. Saddo Ag Almouloud.